Damit ihr die Tickets prüfen könnt, bzw. Teilnehmer Kontrolle machen könnt braucht ihr entweder ein Smartphone, Tablet oder einen Computer.

## **Per App (Smartphone & Tablet)**

## **App Download**

Apple:<https://itunes.apple.com/app/event-check-ins/id1129740503>

Android:<https://play.google.com/store/apps/details?id=com.fooevents.EventCheckins>

Nach dem Download öffnet ihr die App.

Anmeldung mit persönlichen Logins (analog zu Wordpress)

**Hinweis**: In diesem Screenshot ist noch die DEMO-URL eingefügt. Ihr benötigt: **[https://sgo](https://sgo-verein.ch)[verein.ch](https://sgo-verein.ch)**

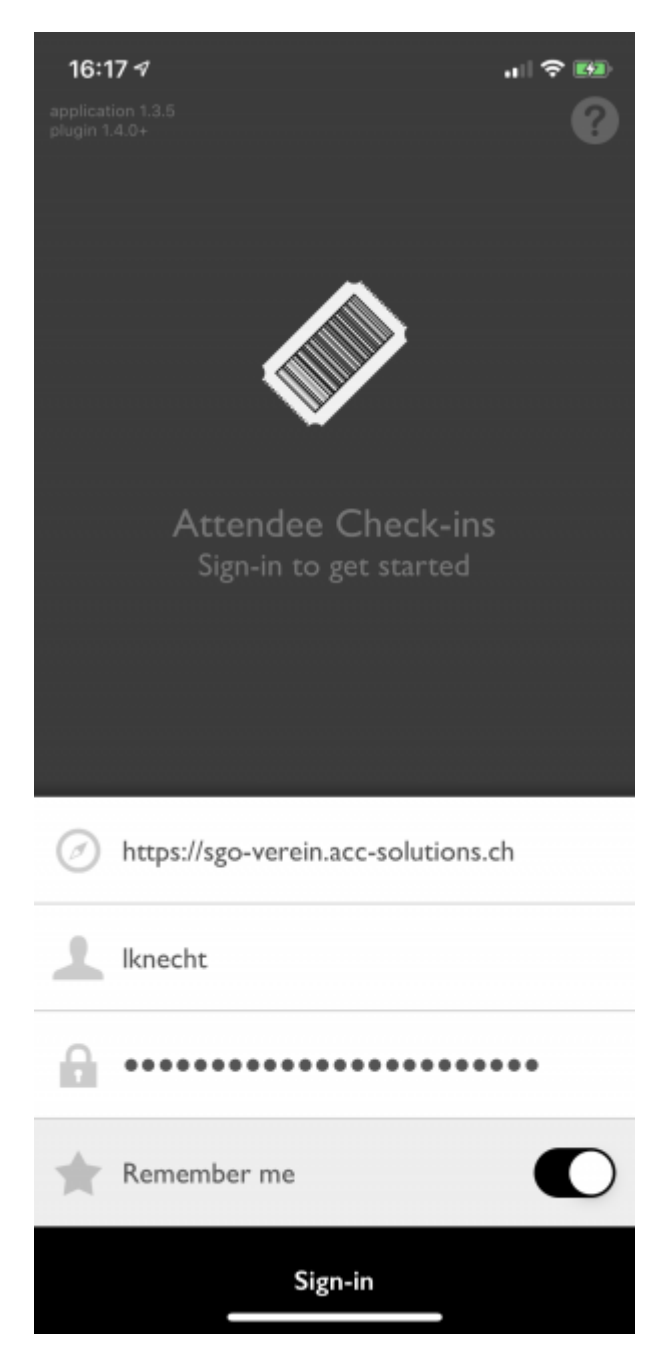

Jetzt sehr ihr alle Events. Wählt den gewünschten Event aus.

Nun sehr ihr alle Teilnehmer. Diese könnt ihr nun schnell finden oder den Barcode per Smartphone fotografieren um Teilnehmer einzuchecken.

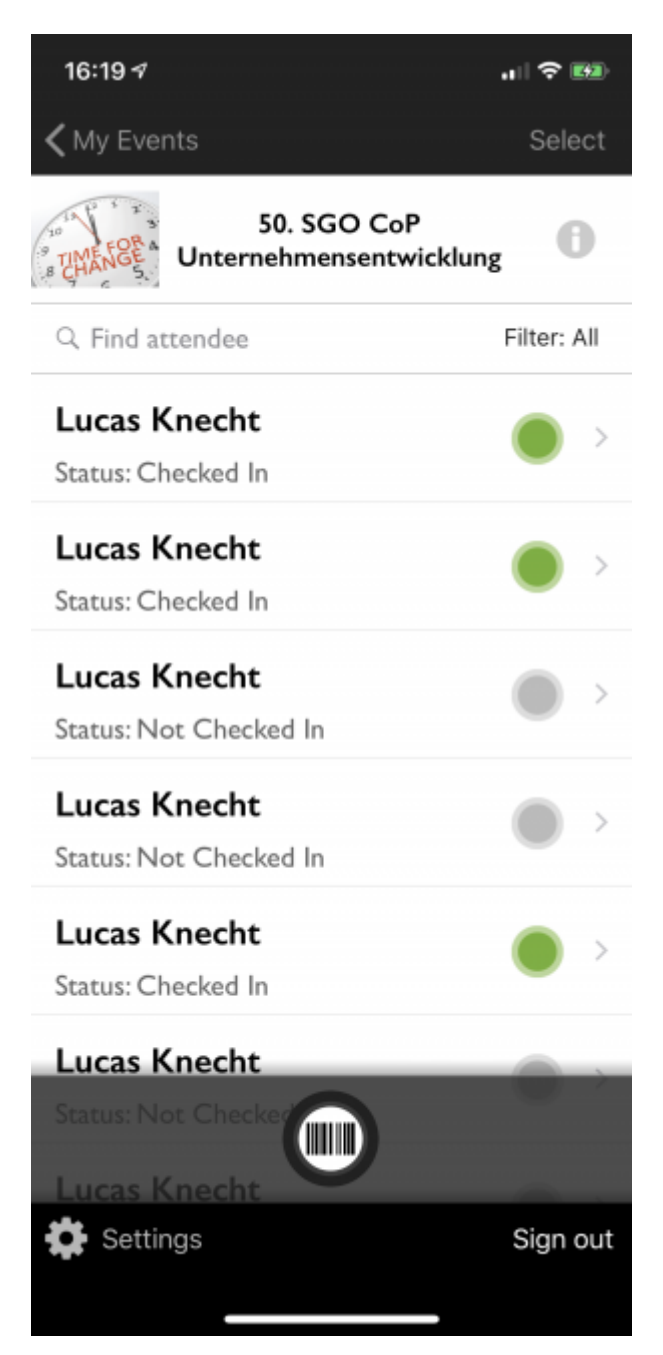

## **Per Wordpress Backend Login (Tablet & Computer)**

Siehe Video: https://youtu.be/ofZVuqYEyx0